# **ProxiPenStarter Kit 120/230**

**Quick Set-up Manual Instructions d'installation rapide Instrucciones inicialesSchnellstartanleitung**

> *GCS provides your solution for trust with verification*

FCC Notice:

This device complies with Part 15 of the FCC Rules. Operation is subject to the following two conditions:

(1) This device may not cause harmful interference, and

(2) this device must accept any interference received, including interference that may cause undesired operation.

Any unauthorised modification to this device may void the authority of the user to operate it.

9600-0258 Starter Set Inst. ProxiPen (Int.) -07 2006

# **ProxiPen Starter Kit**

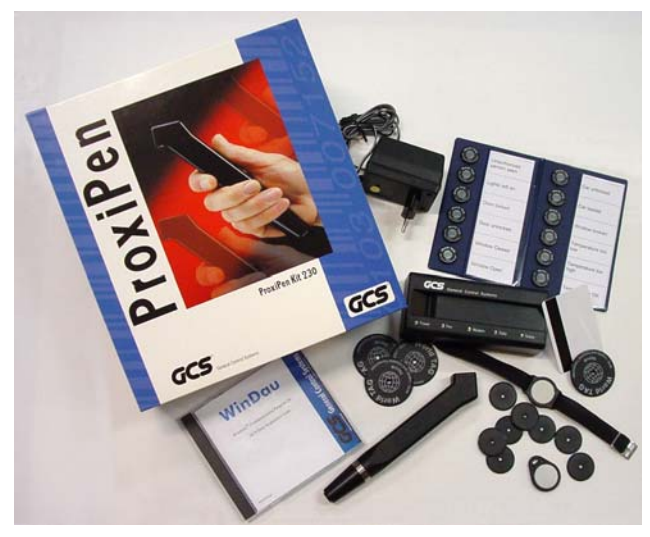

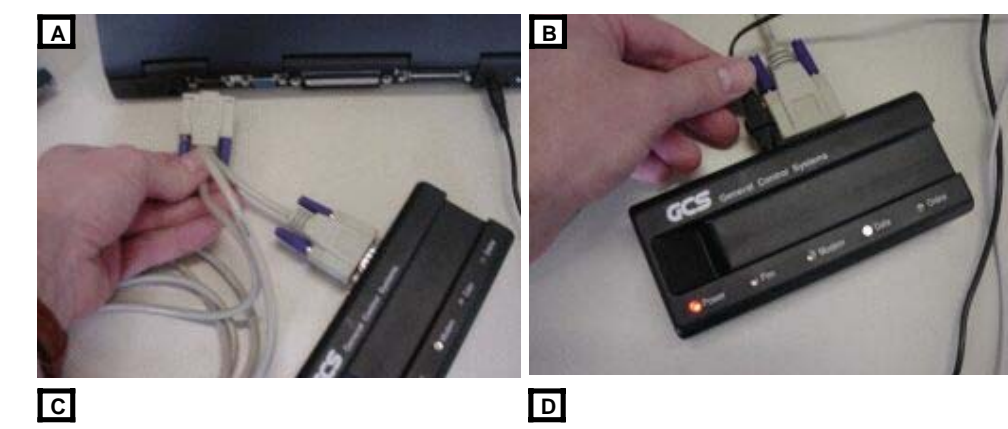

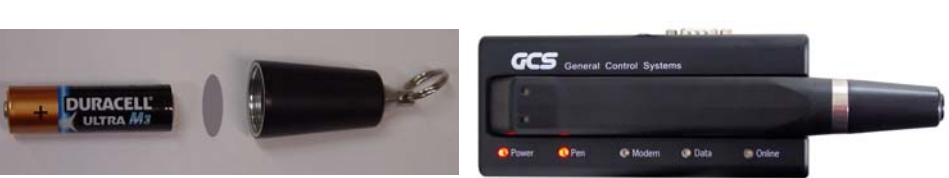

# **ProxiPen System**

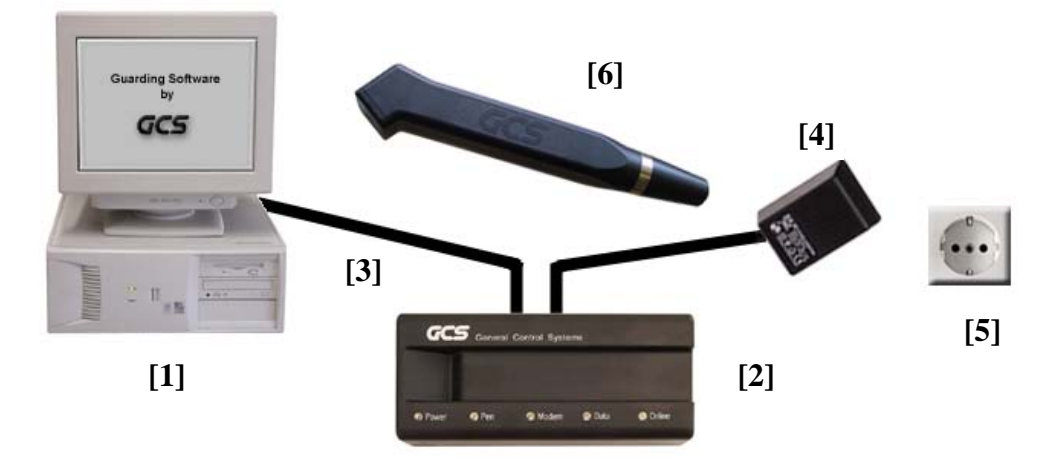

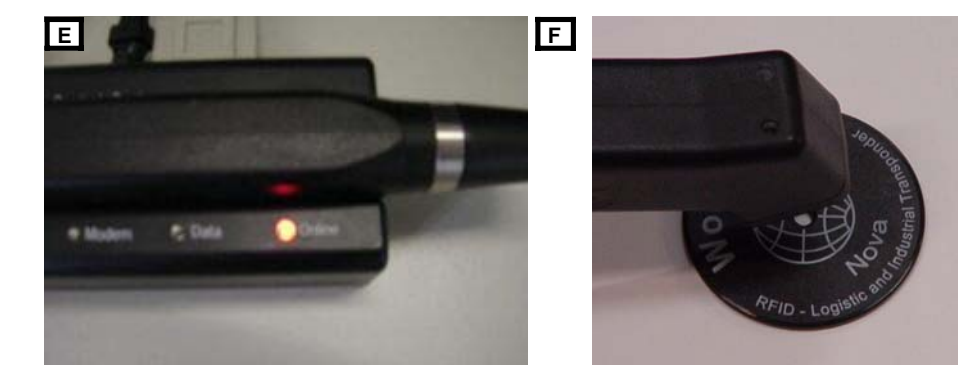

#### **Deutsch**

#### **Schnellstartanleitung**

- 1. Schalten Sie den **PC [1]** aus und schließen Sie die **DTU [2]** mit dem beiliegenden **Kabel [3]** an eine freie serielle Schnittstelle des **PCs [1]** an (Abb. A).
- 2. Schließen Sie das beiliegende **Netzgerät [4]** an die **DTU [2]** an und stecken Sie das **Netzgerät [4]** in eine **Steckdose [5].** Das Lämpchen "Power" an der PenDTU<sup>[2]</sup> leuchtet (Abb. B).
- 3. Öffnen Sie das Batteriefach am **ProxiPen [6]** durch Drehen gegen den Uhrzeigersinn und **entfernen Sie die Batterieisolierung** (Abb. C).
- 4. Schließen Sie das Batteriefach wieder und legen Sie den **ProxiPen [6]** auf die **PenDTU** [2]. Das Lämpchen "Pen" auf der **PenDTU** [2] leuchtet (Abb. D).
- 5. Schalten Sie den **PC [1]** ein. Das Lämpchen "**Online**" auf der **PenDTU [2]** leuchtet (Abb. E).
- 6. Installieren Sie die beiliegende Software. Nähere Informationen hierzu finden Sie in der CD Box.
- 7. Setzen Sie mit der Software die Zeitzone der PenDtu.Nähere Informationen hierzu entnehmen Sie bitte der Online-Hilfe der Software.
- 8. Setzen Sie mittels der Software das Datum und die Zeit des ProxiPen.Nähere Informationen hierzu entnehmen Sie bitte der Online-Hilfe der Software.

#### **Lesen mit dem ProxiPen**

Den ProxiPen dem TAG nähern (Abb. F). Gültige Lesungen werden akustisch und durch Aufblitzen der Lämpchen quittiert.

### **Quick Start Up Instructions**

- 1. Turn off your **PC [1]** and connect the **DTU [2]** with the **PC-Cable** included in the kit **[3]** to <sup>a</sup> free serial por<sup>t</sup> on the **PC [1]** (Ill. A).
- 2. Connect the **Power Supply** included in the kit **[4]** to the **DTU [2]** and plug the **Power Supply [4]** into an **outlet [5].** The light **Power**" on the **PenDTU [2]** is now illuminated (III, B).
- 3. Open the battery cap on the **ProxiPen [6]** by turning it counter-clockwise and **remove the battery insulation tab** (Ill. C).
- 4. Put the battery into the ProxiPen and screw the battery cap back on. Place the **ProxiPen** [6] on the **PenDTU** [2]. The light "**Pen**" on the **PenDTU** [2] is now illuminated (Ill. D).
- 5. Turn on your **PC [1]**. The light "**Online**" on the **PenDTU [2]** is now illuminated (Ill. E).
- 6. Install the Software in your PC from the CD-ROM included in the kit. For more information about installing the software see the instructions in the CD case.
- 7. Set the time zone in the PenDTU using the software now installed on your PC. For more information about setting the time zone, see the Online-Help included in the Software.
- 8. Set the date and time in the ProxiPen using the Software now installed on your PC. For more information about setting the date and time, see the Online-Help included in the Software.

### **Reading RF Tags with the ProxiPen**

Move the ProxiPen to an RF-TAG. (Ill. F) Good readings are confirmed by an acoustic signal and <sup>a</sup> flash of the LEDs on the ProxiPen.

#### **Français**

### **Instructions d'installation rapide**

- 1. Eteignez le **PC [1]** et connectez la **DTU [2]** avec le **câble [3]** fourni à un por<sup>t</sup> série libre du **PC [1]** (fig. A).
- 2. Connectez le **transformateur [4]** fourni à la **DTU [2]** et branchez-le à une **prise de courant [5].** La diode .**Power**" sur la **PenDTU** [2] s'allume (fig. B).
- 3. Dévissez en sens inverse des aiguilles d'une montre la fermeture de la batterie du **ProxiPen [6]** et **retirez la pellicule d'isolation de la batterie** (fig. C).
- 4. Refermez la fermeture de la batterie et posez le **ProxiPen [6]** sur la **PenDTU [2].** La diode "**Pen**" sur la **PenDTU [2]** <sup>s</sup>'allume (fig. D).
- 5. Allumez le **PC [1]**. La diode **"Online**" sur la **PenDTU** [2] s'allume (fig. E).
- 6. Installez le logiciel fourni. Vous trouvez plus d'informations dans le boîtier du CD.
- 7. Réglez le fuseau horaire de la PenDtu avec le logiciel. Vous trouvez plus d'informations dans l'aide en ligne du logiciel.
- 8. Réglez la date et l'heure du ProxiPen avec le logiciel. Vous trouvez plus d'informations dans l'aide en ligne du logiciel.

## **Lire avec le ProxiPen**

Approchez le ProxiPen du TAG (fig. F). Des lectures valables sont confirmées par un signal acoustique et optique (les diodes <sup>s</sup>'allument).

#### **Instrucciones iniciales para un correcto uso:**

- 1. Apague su **PC [1]** y conecte el **DTU [2]** mediante el **Cable-PC** incluido en el kit **[3]** <sup>a</sup> cualquier puerto serie libre del **PC [1]** (Ill. A).
- 2. Conecte el **Alimentador** incluido en el kit **[4]** al **DTU [2]** y enchufe el **Alimentador [4]** a la corriente **[5].** La luz ..**Power**" del **PenDTU [2]** debe aparecer encendida (III.  $B)$ .
- 3. Abra la tapa de la batería del **ProxiPen [6]** girándo en sentido contrario <sup>a</sup> las agujas del reloj. Quite la batería y **retire la tapa protectora que se encuentra en el interior** (Ill. C).
- 4. Ponga de nuevo la batería en el ProxiPen y apriete la tapa. Coloque el **ProxiPen [6]** sobre el **PenDTU [2].** La luz "**Pen**" del **PenDTU [2]** debe encenderse (Ill. D).
- 5. Encienda su **PC [1]**. La luz "**Online**" del **PenDTU [2]** debe iluminarse (Ill. E).
- 6. Instale en su PC el software suministrado en el CD-ROM incluido en el kit. Paramás información sobre la instalación de este software siga las instrucciones incluidas en la caja del CD.
- 7. Configure la zona horaria del PenDTU mediante el software que ha instalado en su PC. Para más información sobre cómo configurar la zona horaria puede utilizar el menú de ayuda del propio Software.
- 8. Configure la fecha y hora del ProxiPen mediante el software que ha instalado en su PC. Para más información sobre cómo configurar la fecha y hora puede utilizar el menú de ayuda del propio Software.

### **Lectura de etiquetas RF-TAG con el ProxiPen**

Acerque el ProxiPen <sup>a</sup> cualquier etiqueta RF-TAG (Ill. F). Si la lectura es correcta recibirá una confirmación mediante una señal acústica y un parpadeo de los LEDs del ProxiPen.